# **LA MEMORIA RAM**

## **INTRODUCCIÓN Y CONCEPTOS BÁSICOS**

Uno de los componentes más importantes de un ordenador es la memoria principal o memoria RAM. En esta memoria se cargan los programas y los datos que se están usando en el ordenador mientras éste permanece encendido, por tanto, cuanto mejores sean las prestaciones de la memoria más se notará en el funcionamiento del sistema.

Si disponemos de más capacidad de memoria, podemos tener más programas abiertos a la vez o con grandes volúmenes de datos. Además de la capacidad, también hay que tener en cuenta la velocidad de la memoria, si es más rápida, podremos ejecutar programas y mover datos con mayor rapidez (con este ejemplo vemos claramente que la velocidad de trabajo de un ordenador no sólo está en el procesador, sino en más componentes, como la memoria RAM).

¿Porque se llama RAM? - Las siglas RAM vienen de los vocablos ingleses "Random Access Memory". Significa "Memoria de Acceso Aleatorio", y se refiere a la capacidad del sistema de acceder a una posición en concreto de la memoria de manera directa. En el caso contrario estaría el almacenamiento en cintas (acceso secuencial), que para acceder a un dato concreto, si está a mitad de la cinta hay que recorrerla toda desde el principio para llegar a él. En la RAM esto no ocurre y se puede acceder a la ubicación del dato de manera directa.

Existe otra característica que diferencia a la memoria RAM de otros tipos de memoria, y es su volatilidad. Es decir, la información sólo se mantiene en la memoria mientras haya suministro eléctrico, si lo suprimimos (al apagar el ordenador), todos los datos se borran.

#### **TIPOS**

Para realizar una clasificación de la memoria RAM es necesario distinguir entre *soporte* y *características*.

Los *soportes* son **SIMM** (Single Inline Memory Module) o **DIMM** (Double Inline Module Memory). Los módulos **SIMM** tienen 30 o 72 contactos (los contactos son esas conexiones eléctricas que tienen en un borde). En cambio, los módulos **DIMM** son más modernos y tienen 168 o 184 contactos.

Las memorias con soporte DIMM son las más usadas desde hace años. Dentro de las memorias con soporte DIMM tenemos 2 tipos bien diferenciados, las **SDRAM** "normales" y las **DDR SDRAM**.

Las **SDRAM** normales tienen 168 contactos, los primeros módulos se comercializaban a 66MHz de velocidad, luego surgieron los de 100 y 133MHz, que son prácticamente los únicos que se emplean en SDRAM, actualmente sólo se encuentran fácilmente los SDRAM de 133MHz.

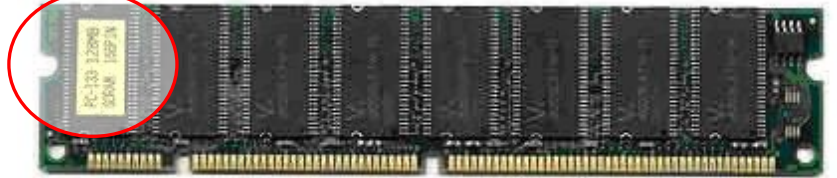

Las **DDR SDRAM** son comúnmente conocidas como **DDR**, similares a las anteriores pero tienen 184 contactos y mejores prestaciones. Las más comunes son:

- DDR266 (PC2100): Frecuencia de trabajo de 266 MHz y transferencia de datos de 2,1 GB/s.
- DDR333 (PC2700): 333 MHz y 2,7 GB/s
- DDR400 (PC3200): 400 MHz y 3,2 GB/s
- DDR533 (PC4200): 533 MHz y 4,2 GB/s

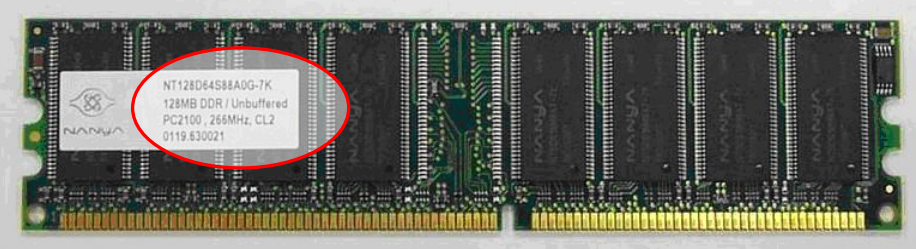

Se puede ver claramente que, a mayor frecuencia (MHz), se pueden conseguir mayores velocidades de transferencia de datos, lo cual supone mayor velocidad de funcionamiento del sistema.

Las siglas DDR vienen de "Double Data Rate" y significan "Doble Tasa de Datos", esto indica que la memoria es capaz de procesador el doble de datos por cada ciclo de reloj. Por eso se dice que una memoria DDR con 133MHz trabaja como si fuera a 266MHz, ahí se ve esa doble capacidad de trabajo.

## **INSTALACIÓN DE LA MEMORIA**

Lo primero que debemos hacer es apagar el ordenador y abrir la torre, esto es una operación muy sencilla y que se debe repetir cada vez que queramos manipular un componente de su interior, no sólo la memoria. Quitamos los tornillos que sujetan las tapas o la carcasa y las retiramos.

**\* ¡Precaución!:** Antes de manipular el interior de la torre debemos tocar cualquier superficie metálica para descargar nuestra electricidad estática que sería fatal para cualquier componente interno.

Ahora tenemos que identificar la ubicación de la memoria, si miramos en la placa interna veremos una zona similar a esta:

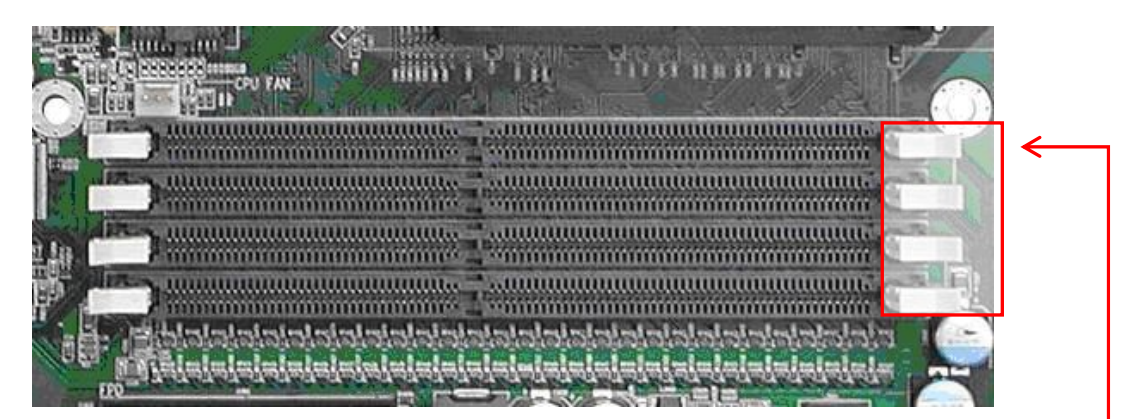

Ahí están los slots (huecos para poner la memoria) y el módulo o módulos que tengamos ya instalados aparecerán colocados en una de las ranuras (en la imagen no sale ninguno).

Seguidamente, acercamos el módulo por el lado donde están los conectores hacia uno de los slots libres y lo insertamos perpendicularmente y con firmeza, hasta que queden los contactos en su interior. Pero antes de hacer esto hay que tener en cuenta algunas cosas:

**1)** Los módulos van sujetos lateralmente con unas piezas de plástico, antes de insertar el módulo debemos asegurarnos de que están abiertas para que podamos colocar el módulo cómodamente. Una vez insertado, debemos cerrar las piezas hasta que se ajusten a las muescas laterales del módulo.

**2)** Entre los contactos de las memorias puede haber 1 muesca (DDR 184 contactos) o 2 muescas (SDRAM 168 contactos), estas muescas deben coincidir con unas que existen en el hueco donde vamos a colocar la memoria.

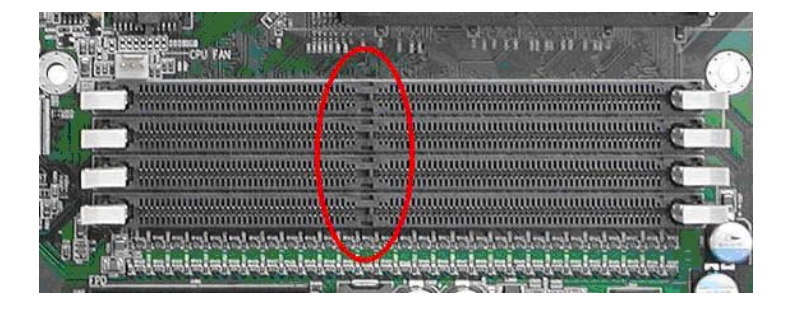

Teniendo en cuenta estos aspectos, ya podemos insertar el módulo con firmeza. Si vemos que no podemos ponerlo hay que detenerse y revisar todo el proceso de nuevo y con mucho cuidado. Es importante destacar que la memoria *sólo entra en su sitio en una posición determinada* por las muescas, no hay varias maneras de ponerla.

Cuando hayamos insertado la memoria, sólo queda comprobar que el sistema la acepta correctamente.

#### **VERIFICACIÓN Y PROBLEMAS**

Cuando esté colocada la memoria sólo queda encender el ordenador y comprobar que la memoria se detecta bien. El primer paso es verlo en la BIOS. En la primera pantalla del arranque podremos ver un mensaje que dice:

**Memory Test: xxxxxxK OK** >>> Esa es la cantidad de memoria que se está detectando, debemos comprobar que es la correcta. El valor que aparece está en kilobytes, por tanto, debemos multiplicar por 1024 el valor en megabytes de la memoria para poder verificarlo.

Ejemplo:

Tenemos un ordenador con 256MB de memoria RAM en un módulo, en el arranque nos debe aparecer: **Memory Test: 262144K OK** (256\*1024 = 262144)

Si insertamos otro módulo de 256MB, tenemos teóricamente 512MB, siendo así el valor ahora debería ser: **Memory Test: 524288K OK** (512·1024 = 524288)

Si aparece ese valor, indica que todo está correcto y la memoria ha sido detectada.

### **Posibles resultados:**

**1** - *El ordenador empieza a dar pitidos*: evisa que la memoria que has insertado sea del tipo correcto para tu ordenador, revisa que la has insertado correctamente.

**2** - *El ordenador no arranca*: igual que el punto 1.

**3** - *El ordenador arranca PERO la cantidad de memoria nueva no aparece, sigue detectando la cantidad antes de la actualización*: es muy probable que el tipo de memoria no sea del todo correcto y debamos cambiarla, hay que verificar que hemos colocado la memoria correcta para el sistema.

**4** - *El ordenador arranca correctamente y muestra la cantidad de memoria que hay instalada*: El proceso se ha realizado correctamente.

*ConfigurarEquipos.com autoriza la publicación de este documento, siempre y cuando aparezcan publicados tanto su autor en este caso José Miguel Blázquez como un link a este documento <http://www.configurarequipos.com/doc515.html> Fecha: Nov-2005*